## **Changing Agent Listing View**

Members with permissions (brokers, office admin staff) to determine what listings agents see within ShowingTime can access those settings, and edit them, through the ShowingTime Control Panel.

## To access the **Control Panel**:

- 1. Hover over Profile (upper right corner)
- 2. Click on Add/Edit Users

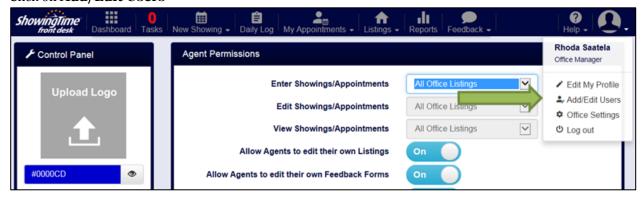

3. Click down arrow to expand Options menu (Not Allowed, Only Their Own Listings, All Office Listings)

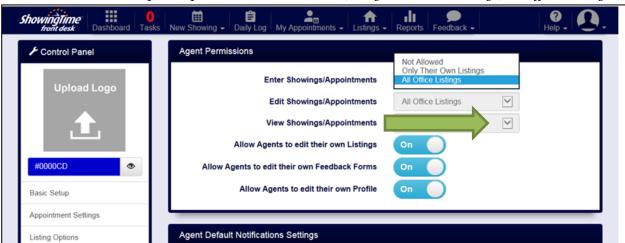

**4.** Click **Save** to save any changes made in this screen.

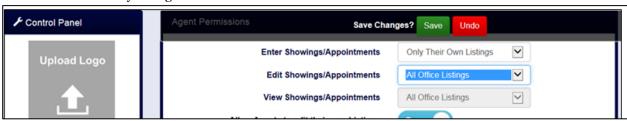